# How to join Bolton Library online

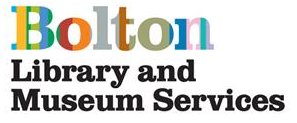

- 1. Go to www.bolton.spydus.co.uk Bolton Library catalogue.
- 2. In the My library box on the right hand side click Join Online

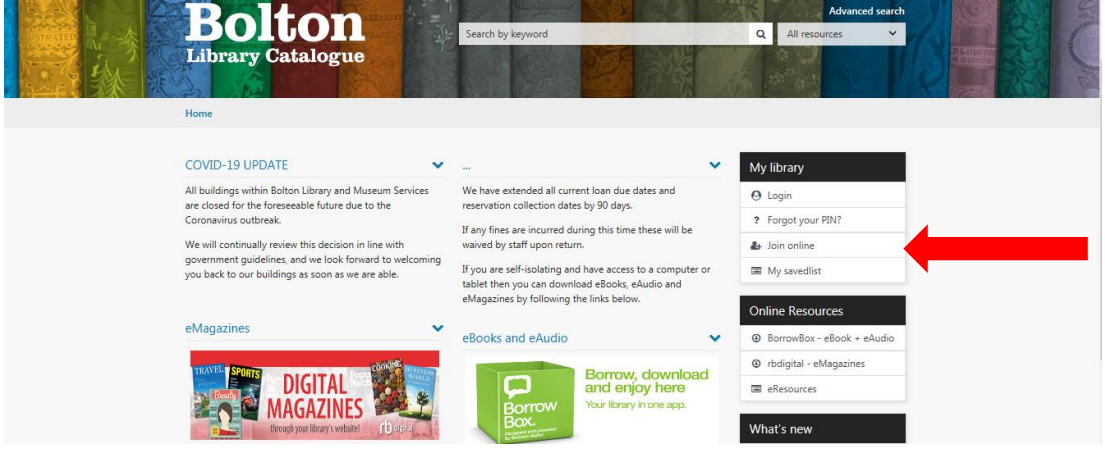

3. Read the conditions on the Register page and click I Accept

# Register

If you are over 16, you can join the library online by clicking on the button below after you have read and accepted the following conditions.

#### **Please Note**

- . Online registration is for new members only. If you have already joined the library, please do not use this form. If you are having problems with your existing membership, please contact the library for assistance.
- . Library cards will be posted to new members who have registered online. Unfortunately, we are unable to send library cards to people who live outside the Greater Manchester area. If you live outside the area but visit Bolton regularly for work, study or recreation, you will still be eligible for a library card but will need to collect this in person from one of our libraries.

### Conditions

- You must present your library card to borrow items and use PCs.
- . You may borrow up to ten items from any branch of Bolton Libraries,
- . You may return items to any branch with the exception of short loan DVDs which must be returned to the library of issue.
- . Overdue fines are charged for the late return of items. For full details of fines and fees please see our website www.bolton.qov.uk/libraries
- .<br>Library privileges may be suspended if you have overdue items and/or outstanding charges.
- . All costs incurred by Bolton Libraries as a result of items being lost or damaged while in your possession must be reimbursed.
- · All charges, including those for lost cards, are non-refundable
- · If you change your address or name, you must notify us immediately.
- · Please report lost cards to the library immediately. You will be held responsible for any items checked out before the loss is reported.

## Acceptance

Click the button below to accept these conditions and proceed to the registration form.

I Accept

4. Complete your personal details. Enter a memorable pin number

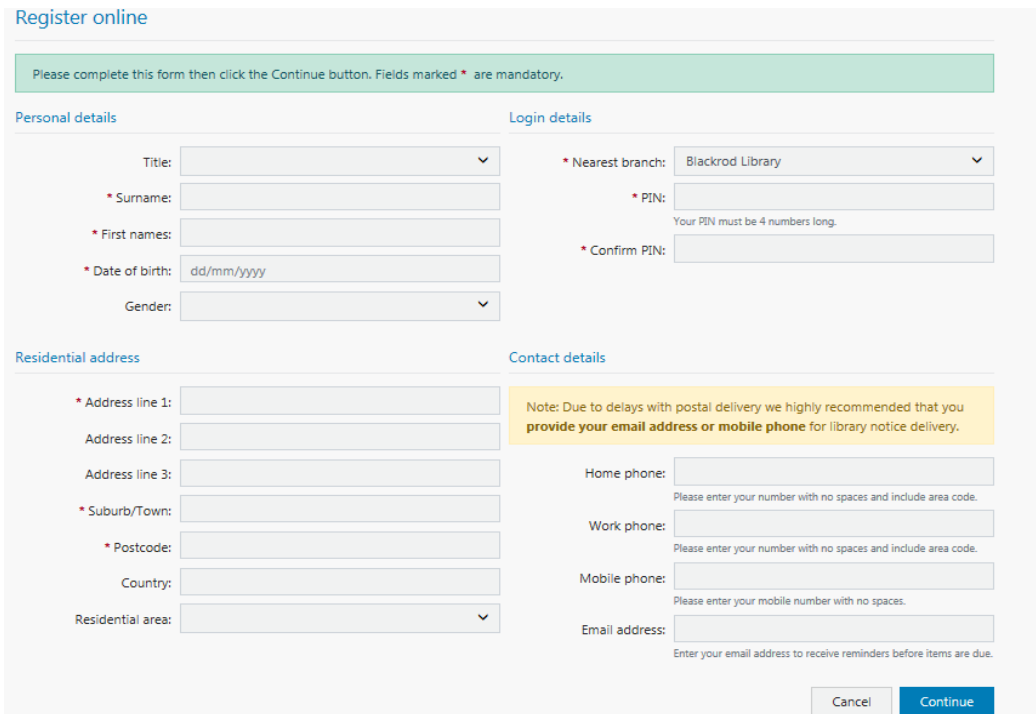

You will be assigned a temporary borrower ID. You can use this to access Bolton Libraries e-services. For more e-services go to [www.boltonlams.co.uk](http://www.boltonlams.co.uk/)

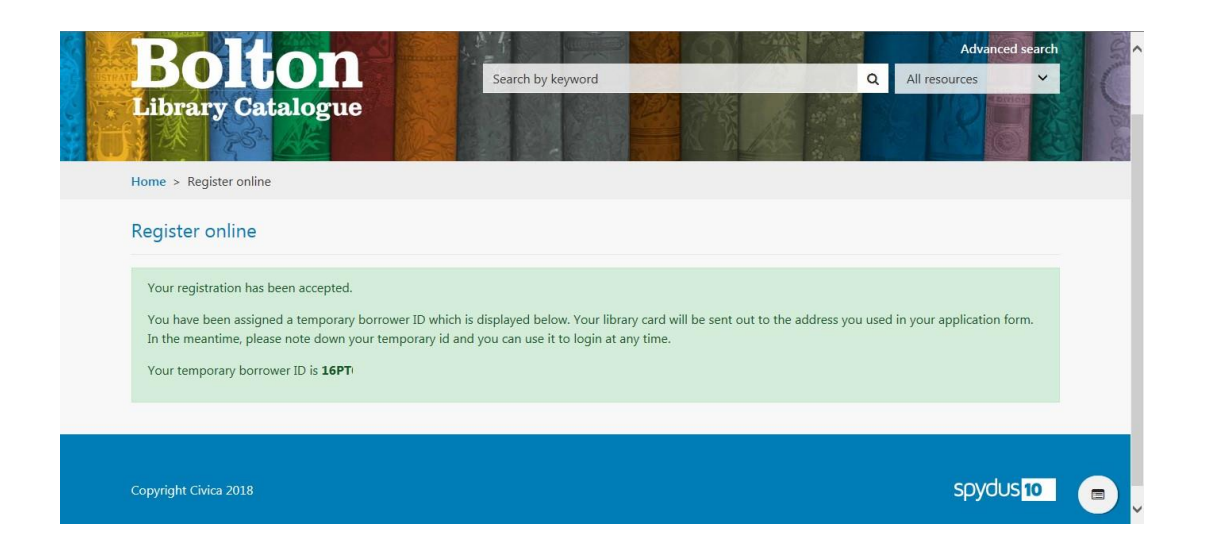

*Under the current restrictions we will not be sending out Library Cards until further notice. You will be able to use your temporary number to access our eLibrary services.*

If you need help joining Bolton Libraries online, contact us on 01204 332853 or libraries@bolton.gov.uk